# Customizing Options in Spend Performance Management - Data Management

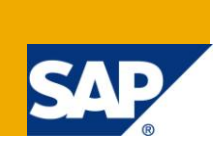

### **Applies to:**

SAP Spend Performance Management 2.0 and 2.1, SAP BW, SAP SRM, Analytics, SAP eSourcing, Enterprise Performance Management (EPM), Operational Performance Management (OPM) **Intended Audience:** Customers of SAP Spend Performance Management Implementation Partners. For more information, visit the [Enterprise Performance Management homepage.](https://www.sdn.sap.com/irj/sdn/bpx-epm)

#### **Summary**

SAP Spend Performance Management - Data Management tool provides various options to customize the data load. Many of these customizing settings are maintained using the name-value pair table RSXAADMIN. This article provides a list of the different options available for this table.

**Author:** Divyesh Jain

**Company:** SAP AG

**Created on:** 15 July 2010

#### **Author Bio**

Divyesh is a developer in SAP with over 5 years of experience in Netweaver BI and ABAP development. His current focus areas include Spend Performance Management Data Model, Data Management and Extractors.

# **Table of Contents**

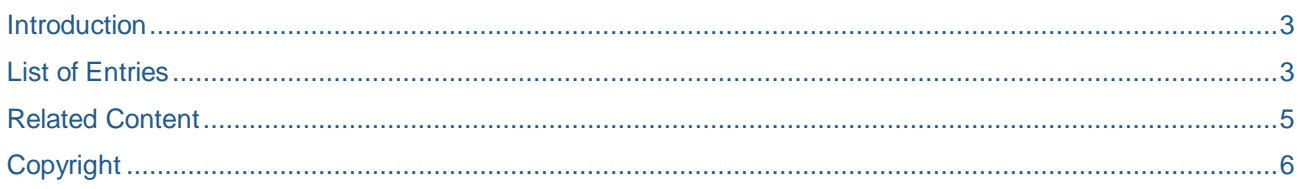

### <span id="page-2-0"></span>**Introduction**

The data management tool of SAP Spend Performance Management provides an easy way to accomplish the common functionalities of a data load, like currency/unit conversion, field validation, field concatenation etc, without creating multiple transformations for the purpose. Additionally data management also provides inbuilt capabilities to export data for classification. However since data management is based on ABAP code and not on BI transformations it can"t be modified directly for any customizing requirements. Keeping this in mind we have added multiple customizing options for the load which are governed by easy to maintain table entries.

Most of these customizing settings are maintained using the name-value pair table RSXAADMIN. This article provides a list of the different options available for this table.

### <span id="page-2-1"></span>**List of Entries**

All of these entries can be populated by making a table entry directly. Some of these can also be populated from the UI or by the program SSA\_HELPER\_PROGRAM.

- 1. EXCH\_RATE\_TYPE: This flag governs the exchange rate type which will be used for currency conversion in data management. For example if RSXAADMIN contains an entry EXCH\_RATE\_TYPE = "ZSPM" then the conversion type used for currency conversion is ZSPM. The default value for the exchange rate type is "M". More details can be found in the note 1278988.
- 2. LSUPPLIER\_UPDATE\_ALL: In case customer is using data cleansing some of the files in master data are only populated from cleansed files. These fields include XARSUPPL (cleansed supplier) in Source System Supplier load, XAREWCCAT (cleansed category) in Item load and XAGEO (Geography) in Site load.

However if customer is not using cleansing then it might be desirable to populate these fields during source system load itself. In that case the entry LSUPPLIER\_UPDATE\_ALL = 'X' can be created in RSXAADMIN. The name LSUPPLIER UPDATE ALL is a misnomer and this entry affects item and site load as well.

Tip: This entry can also be created by executing the program SSA\_HELPER\_PROGRAM with the option LSUPPLIER\_UPDATE\_ALL. If this entry needs to be reverted at a later point it can be done by executing the report with option LSUPPLIER\_UPDATE\_SELECTED.

More details can be found in the notes 1371558 and 1371519.

- 3. CONCATENATE CHAR: Data Management provides with an option to concatenate multiple source fields into target. These rules can be defined using the table OPMDM\_TYPES\_KEY. By default the character using to concatenate two fields is an underscore. This can be modified by making an entry CONCATENATE CHAR =  $\leq$  <desired character> in the table RSXAADMIN. More details can be found in the note 1435468.
- 4. CURRENCYCONVERSION: By default data management converts all the measures in transaction currency to reporting currency and copies over to the corresponding measure in reporting currency. If the measure in reporting currency is already available in source it might be desirable to disable the currency conversion. To disable the conversion you can make an entry CURRENCYCONVERSION = " in the table RSXAADMIN. This can also be achieved by running the program SSA\_HELPER\_PROGRAM with the option DEACTIVATE\_CURRENCYCONVERSION. The conversion can be reactivated by running the same program with option ACTIVATE\_CURRENCYCONVERSION.
- 5. UNITCONVERSION: Similar to point 4 above. To deactivate unit conversion you can use the program with option and DEACTIVATE\_UNITCONVERSION and to reactivate ACTIVATE\_UNITCONVERSION. By default both the conversions are switched on.
- 6. PACKAGE SIZE: During flat file load the default number of records which will be processed in a single cycle (package size) is 3000. If this number needs to be increased or decreased then an entry PACKAGE SIZE =  $\leq$  clesired package size> can be created in the table. Please note that this value

is only applicable for flat file load. For load via datasource the standard BI mechanism to maintain package size (in Infopackage) is used.

- 7. IGNORE\_DTP\_FILTER: When loading data from inbound layer to detail layer an automatic filter is applied based on the current upload ID. The value for this filter is provided from the UI. In case you are trying to load directly from backend the value for this filter will not be filled and no records will be transferred from inbound to detail. To avoid this you can set the flag IGNORE DTP FILTER = "X" in RSXAADMIN table and then all the records will be loaded from inbound to detail. This flag can also be set and reset using the helper program using the options TURNON\_IGNORE\_DTP\_FILTER and TURNOFF\_IGNORE\_DTP\_FILTER respectively. Please note that this flag should only be used during testing and prototyping. It is not recommended to use this in a production environment.
- 8. FILTER\_USERS : By default all the data management screens which fetch user ID as a variable, like the value for system owner, fetch all the users in the system and not only the users which have spend role. In production environment there can be a very large number of users which can deteriorate the performance of these screens considerable. This behavior can be changed by setting the flag FILTER USERS = 'X' in RSXAADMIN which will restrict the users fetched to only spend users.
- 9. EXTERNAL\_CURRENCIES: Normally most of the international currencies are stored with two decimal places however certain currencies do have 0 and 1 decimal place too. For example JPY has 0 decimal places. SAP internal format stores even these currencies with 2 decimal places and at the time of display it changes the value to right decimal places.

In case a file from external source is loaded to SPM it might have the format with 0 decimal places in the file. To convert it to SAP standard format post processing needs to be done on this value. If that is the case you can set the flat  $EXTERNAL$  CURRENCIES = 'X' in the table which will enable the post processing for these values. This flag can also be set and reset using the helper program using the option TURNON\_EXT\_CURRENCY\_FORMAT and TURNOFF\_EXT\_CURRENCY\_FORMAT.

- 10. EXPORT\_TYPES: When you export the files for classification by default the files Invoice, PO, Contract and Local Supplier are exported. Some partners may need additional files like item, category for classification. If that is the case these files can be defined as a value in RSXAADMIN with the parameter as EXPORT TYPES. For example in addition to above files if ITEM and MANORG also need to be exported you can make an entry EXPORT\_TYPES = "ITEM;MANORG;..." in the table.
- 11. CONV\_ISO\_LANGU\_T: This flag is relevant for export. The internal SAP format stores the language as one character field. If the classification partners requires the exported data in ISO format with two characters for language this flag can be set to "X".
- 12. XACURRENCY: This variable is used to store the global/reporting currency. All the currency measures are converted to this currency to enable unified reporting. This variable is set in the UI during the initial system configuration and should not be modified directly in backend.
- 13. XAPATH\_IMPORT: This field contains the folder location in the server where the files will be stored for the flat file load. This variable is set in the UI during the initial system configuration and should not be modified directly in backend.
- 14. XAPATH\_EXPORT: This field contains the folder location in the server where the files will be exported during the cleansing process. This too is set in the UI during the initial system configuration and should not be modified directly in backend.

## <span id="page-4-0"></span>**Related Content**

- <http://www.sdn.sap.com/irj/scn/weblogs?blog=/pub/wlg/19765>
- [http://wiki.sdn.sap.com/wiki/display/CPM/FAQ+-](http://wiki.sdn.sap.com/wiki/display/CPM/FAQ+-+Data+Extraction+for+Spend+Performance+Management) [+Data+Extraction+for+Spend+Performance+Management](http://wiki.sdn.sap.com/wiki/display/CPM/FAQ+-+Data+Extraction+for+Spend+Performance+Management)
- <http://weblogs.sdn.sap.com/pub/wlg/19833>
- <http://www.sdn.sap.com/irj/scn/index?rid=/library/uuid/d0e51ed5-ee3e-2d10-53b8-f2ef66032843>
- For more information, visit the [Enterprise Performance Management homepage](https://www.sdn.sap.com/irj/sdn/bpx-epm).

# <span id="page-5-0"></span>**Copyright**

© Copyright 2010 SAP AG. All rights reserved.

No part of this publication may be reproduced or transmitted in any form or for any purpose without the express permission of SAP AG. The information contained herein may be changed without prior notice.

Some software products marketed by SAP AG and its distributors contain proprietary software components of other software vendors.

Microsoft, Windows, Excel, Outlook, and PowerPoint are registered trademarks of Microsoft Corporation.

IBM, DB2, DB2 Universal Database, System i, System i5, System p, System p5, System x, System z, System z10, System z9, z10, z9, iSeries, pSeries, xSeries, zSeries, eServer, z/VM, z/OS, i5/OS, S/390, OS/390, OS/400, AS/400, S/390 Parallel Enterprise Server, PowerVM, Power Architecture, POWER6+, POWER6, POWER5+, POWER5, POWER, OpenPower, PowerPC, BatchPipes, BladeCenter, System Storage, GPFS, HACMP, RETAIN, DB2 Connect, RACF, Redbooks, OS/2, Parallel Sysplex, MVS/ESA, AIX, Intelligent Miner, WebSphere, Netfinity, Tivoli and Informix are trademarks or registered trademarks of IBM Corporation.

Linux is the registered trademark of Linus Torvalds in the U.S. and other countries.

Adobe, the Adobe logo, Acrobat, PostScript, and Reader are either trademarks or registered trademarks of Adobe Systems Incorporated in the United States and/or other countries.

Oracle is a registered trademark of Oracle Corporation.

UNIX, X/Open, OSF/1, and Motif are registered trademarks of the Open Group.

Citrix, ICA, Program Neighborhood, MetaFrame, WinFrame, VideoFrame, and MultiWin are trademarks or registered trademarks of Citrix Systems, Inc.

HTML, XML, XHTML and W3C are trademarks or registered trademarks of W3C®, World Wide Web Consortium, Massachusetts Institute of Technology.

Java is a registered trademark of Sun Microsystems, Inc.

JavaScript is a registered trademark of Sun Microsystems, Inc., used under license for technology invented and implemented by Netscape.

SAP, R/3, SAP NetWeaver, Duet, PartnerEdge, ByDesign, SAP Business ByDesign, and other SAP products and services mentioned herein as well as their respective logos are trademarks or registered trademarks of SAP AG in Germany and other countries.

Business Objects and the Business Objects logo, BusinessObjects, Crystal Reports, Crystal Decisions, Web Intelligence, Xcelsius, and other Business Objects products and services mentioned herein as well as their respective logos are trademarks or registered trademarks of Business Objects S.A. in the United States and in other countries. Business Objects is an SAP company.

All other product and service names mentioned are the trademarks of their respective companies. Data contained in this document serves informational purposes only. National product specifications may vary.

These materials are subject to change without notice. These materials are provided by SAP AG and its affiliated companies ("SAP Group") for informational purposes only, without representation or warranty of any kind, and SAP Group shall not be liable for errors or omissions with respect to the materials. The only warranties for SAP Group products and services are those that are set forth in the express warranty statements accompanying such products and services, if any. Nothing herein should be construed as constituting an additional warranty.